## Guidelines to WorkZone **Upload dokuments via File Explorer**

This guideline describes how to open a case in File Explorer via WorkZone and transfer documents to the case through File Explorer. Note that the function is only available in Internet Explorer.

 $\mathcal{L}$ 

**AARHUS** 

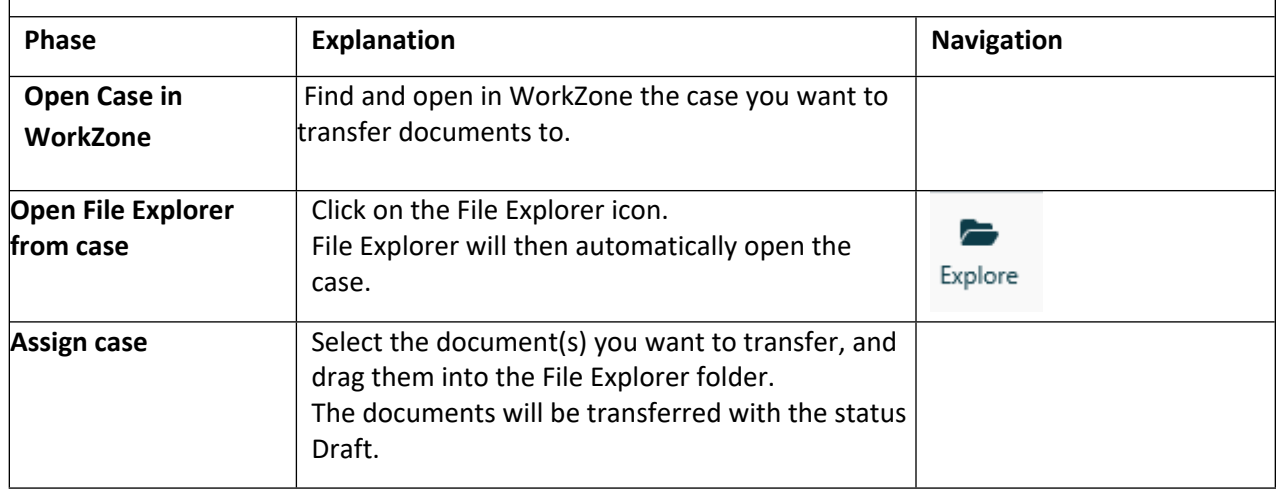

## **NB error message**

When transferring documents to a case via File Explorer, be aware of the following error message.

The error message rarely occurs, but it means that the document was not transferred correctly.

The document was transferred as an empty document of 0 KB.

If you see the error message,

import the document to the case via the WorkZone web client on

https://workzone.uni.au.dk/app/client/

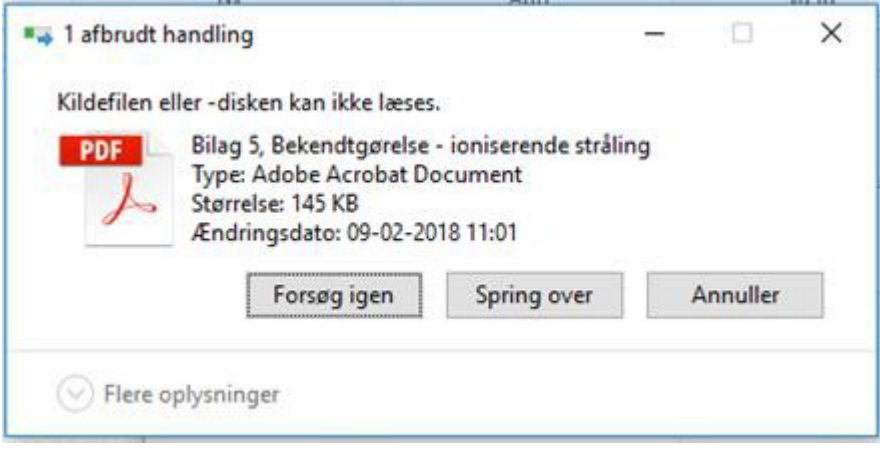